**نحوهي پرداخت هزينه داوري مقالات** 

- .1 به ازاء هر مقالهي ارسالي ميبايست مبلغ 50000 تومان توسط درگاه پرداخت الكترونيكي، به عنوان هزينهي داوري مقاله، پرداخت شود. براي پرداخت اين مبلغ، ميتوانيد از روال زير استفاده نماييد. در انتهاي پرداخت، يك كد پرداخت به شما داده خواهد شد كه به هنگام ارسال مقاله به اين كد نياز خواهيد داشت.
- a. ابتدا به سايت http://csi.org.ir/fa/payment مراجعه نموده و وارد سايت شويد. اگر عضو سايت نيستيد، نسبت به ثبت نام اقدام نماييد.

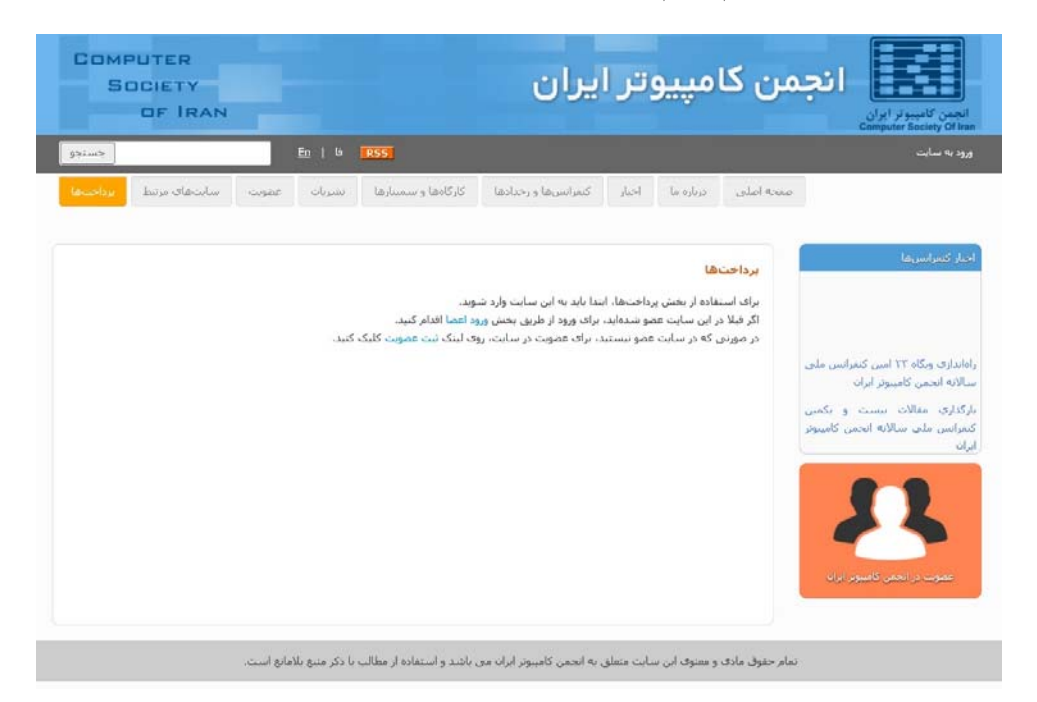

b. بعد از ورود به سايت، در بخش "موضوع پرداخت" گزينهي "بيست و سومين كنفرانس ملي سالانه" را انتخاب نموده و سپس بر روي "پرداخت هزينههاي فرآيند داوري" كليك كرده و "تاييد و ادامه" را انتخاب نماييد.

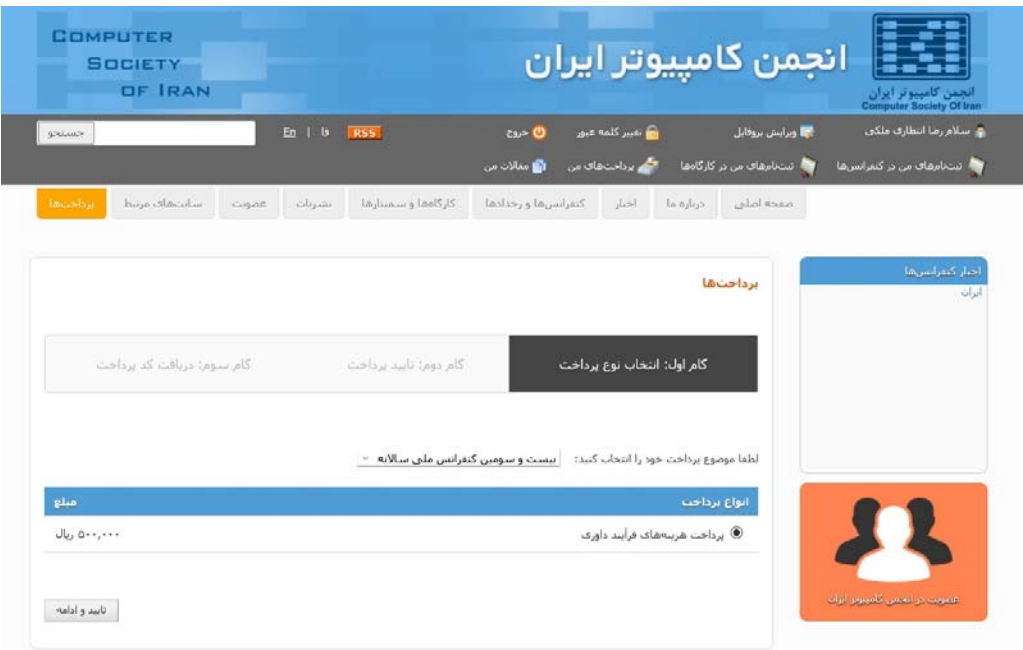

بعد از پرداخت مبلغ مذكور، كد پرداخت به شما داده خواهد شد. همچنين، اين كد در سايت انجمن و در قسمت "پرداختهاي من" قابل مشاهده ميباشد.

.2 با در دست داشتن كد پرداخت، اكنون ميتوانيد از طريق سيستم EasyChair اقدام به ارسال مقاله نماييد. براي اين منظور، در قسمت نويسندهها ، بعد از وارد نمودن اطلاعات همهي نويسندهها، يك نويسندهي جديد اضافه نموده و مشخصات آن را به صورت زير پر نماييد.

> **نام:** پرداخت **نامخانوادگي:** پرداخت pardakht@csi.org **:ايميل كشور :**Iran **سازمان:** 123456789101112

نمونهي پر شده را ميتوانيد در شكل زير مشاهده نماييد كه 123456789101112 كد پرداخت ميباشد.

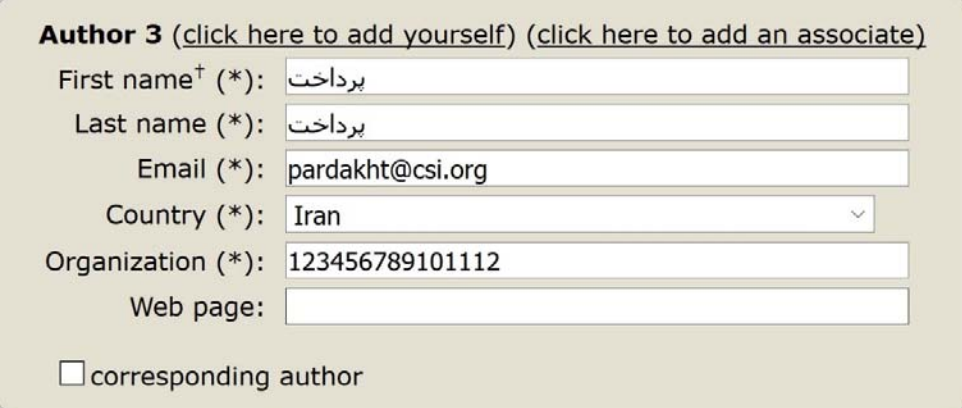

لازم به ذكر است كه مقالاتي كه اطلاعات پرداخت براي آنها به درستي ثبت نشده باشد، وارد فرآيند داوري مقالات نخواهند شد.